## TUTORIEL MOT DE PASSE OUBLIÉ

## **1. CLIQUER SUR LA FONCTION MOT DE PASSE OUBLIÉ**

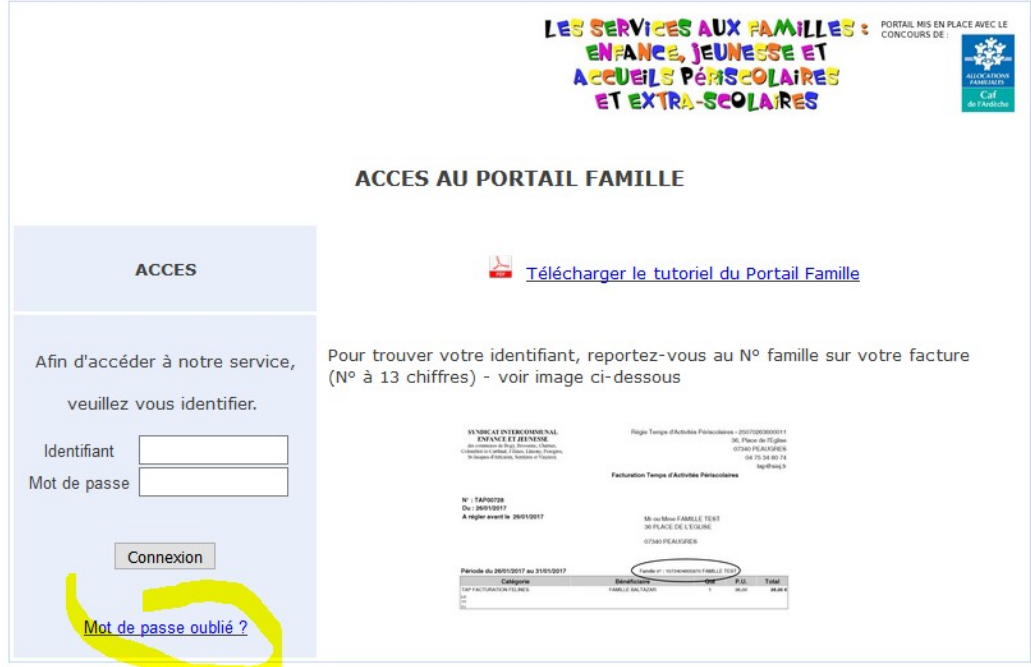

**2. SAISIR le N° de la familles dans « Identifiant »** 

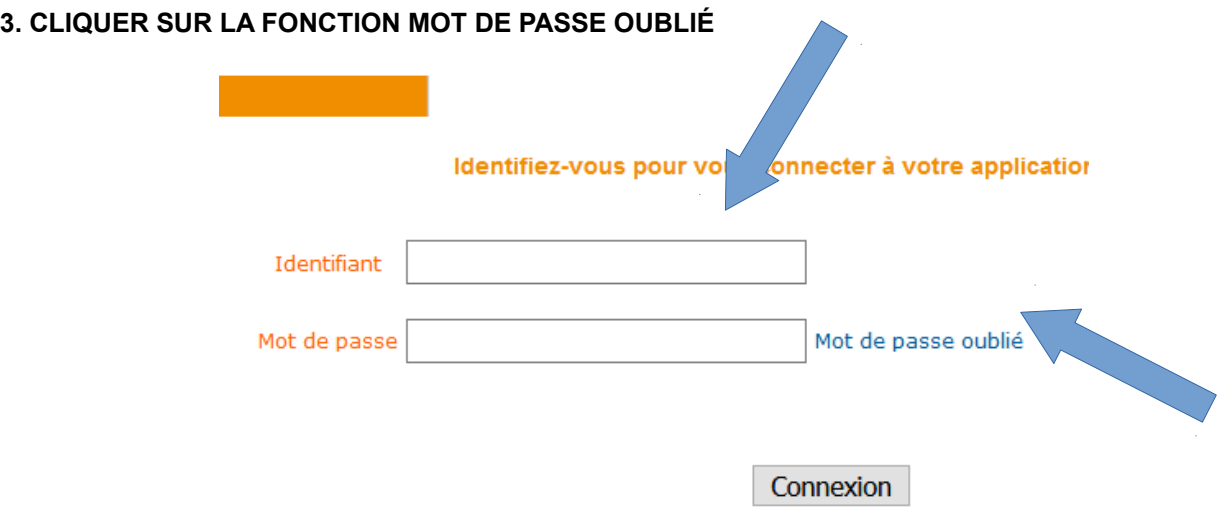

## **4. VOUS RECEVEZ UN MOT DE PASSE TEMPORAIRE SUR VOTRE MESSAGERIE INTERNET**

Il faudra saisir un nouveau mot de passe personnalisé qui devra respecter les règles suivantes : 8 caractères minimum

- Au moins 1 majuscule
- Au moins 1 minuscule
- Au moins 1 caractère numérique

## **ATTENTION votre adresse email doit être valide. Si vous avez changer d'adresse email ou que vous n'avez pas communiquer d'adresse email au gestionnaire du service, vous devez la communiquer.**